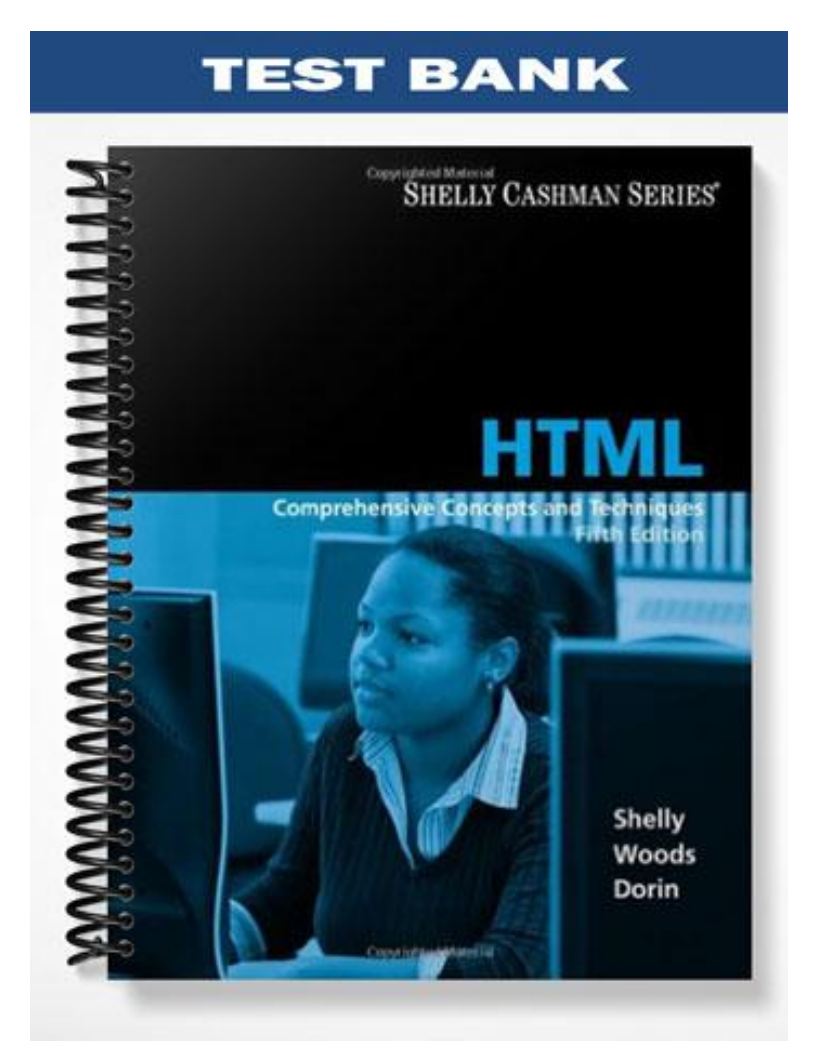

# **MULTIPLE CHOICE**

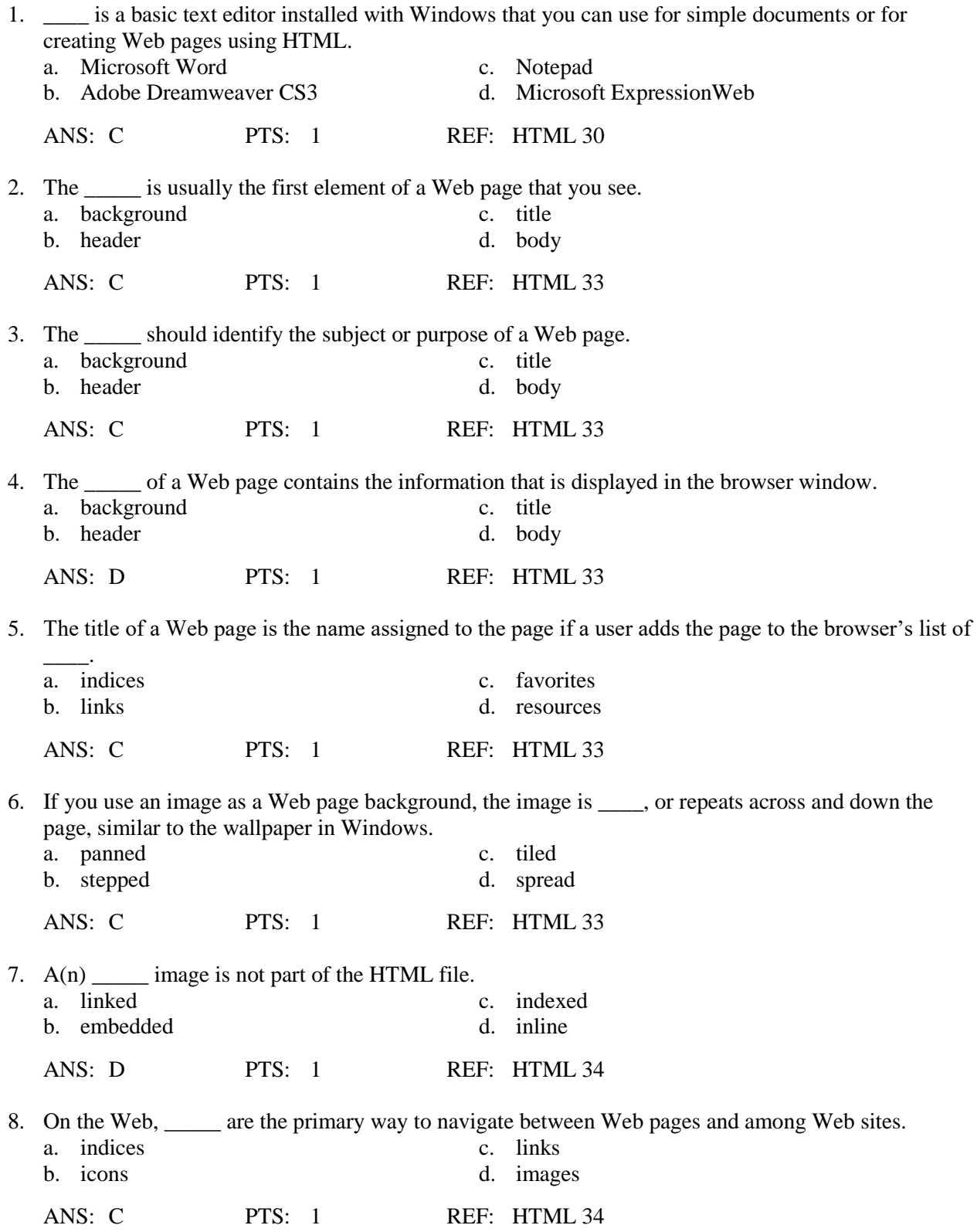

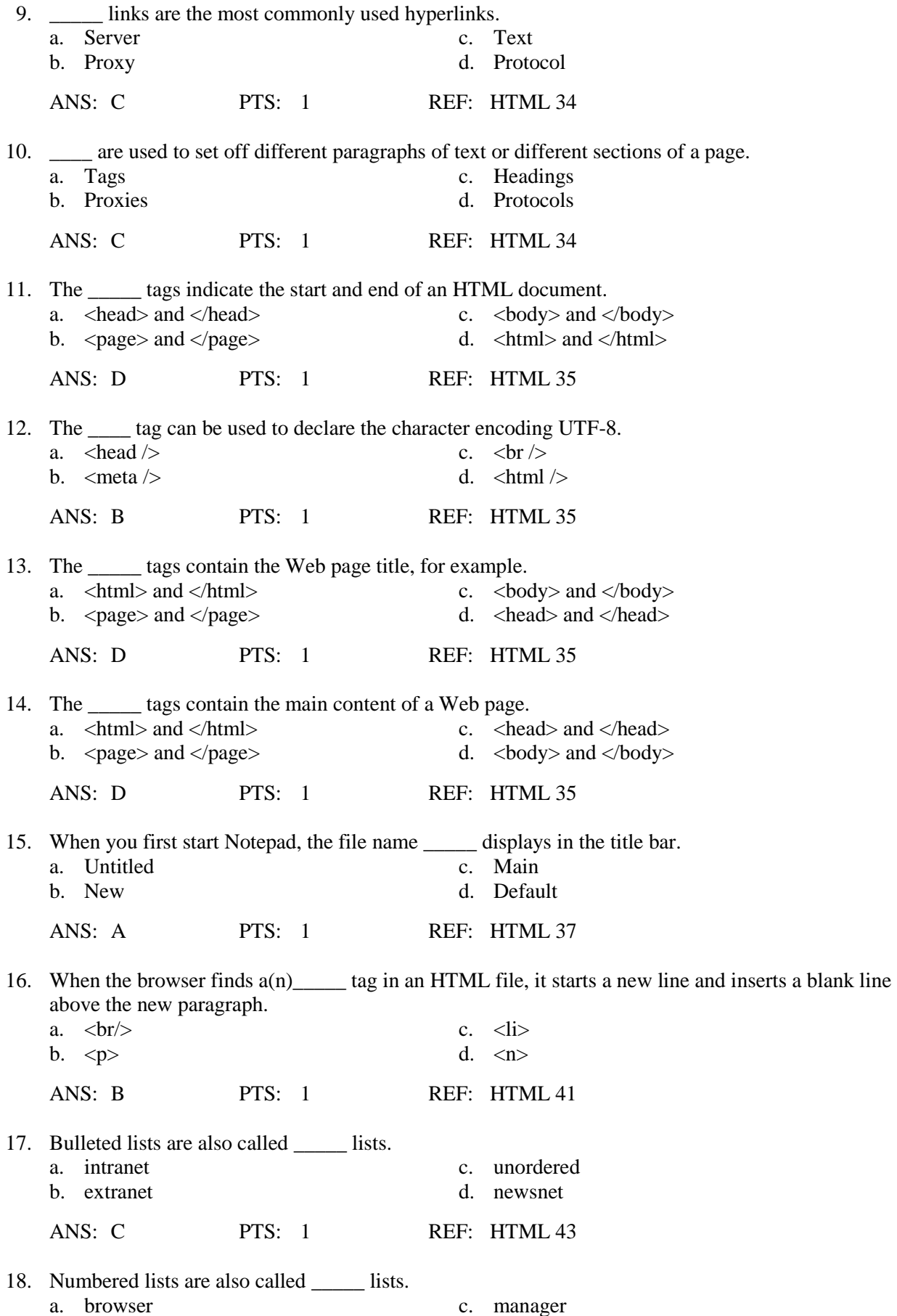

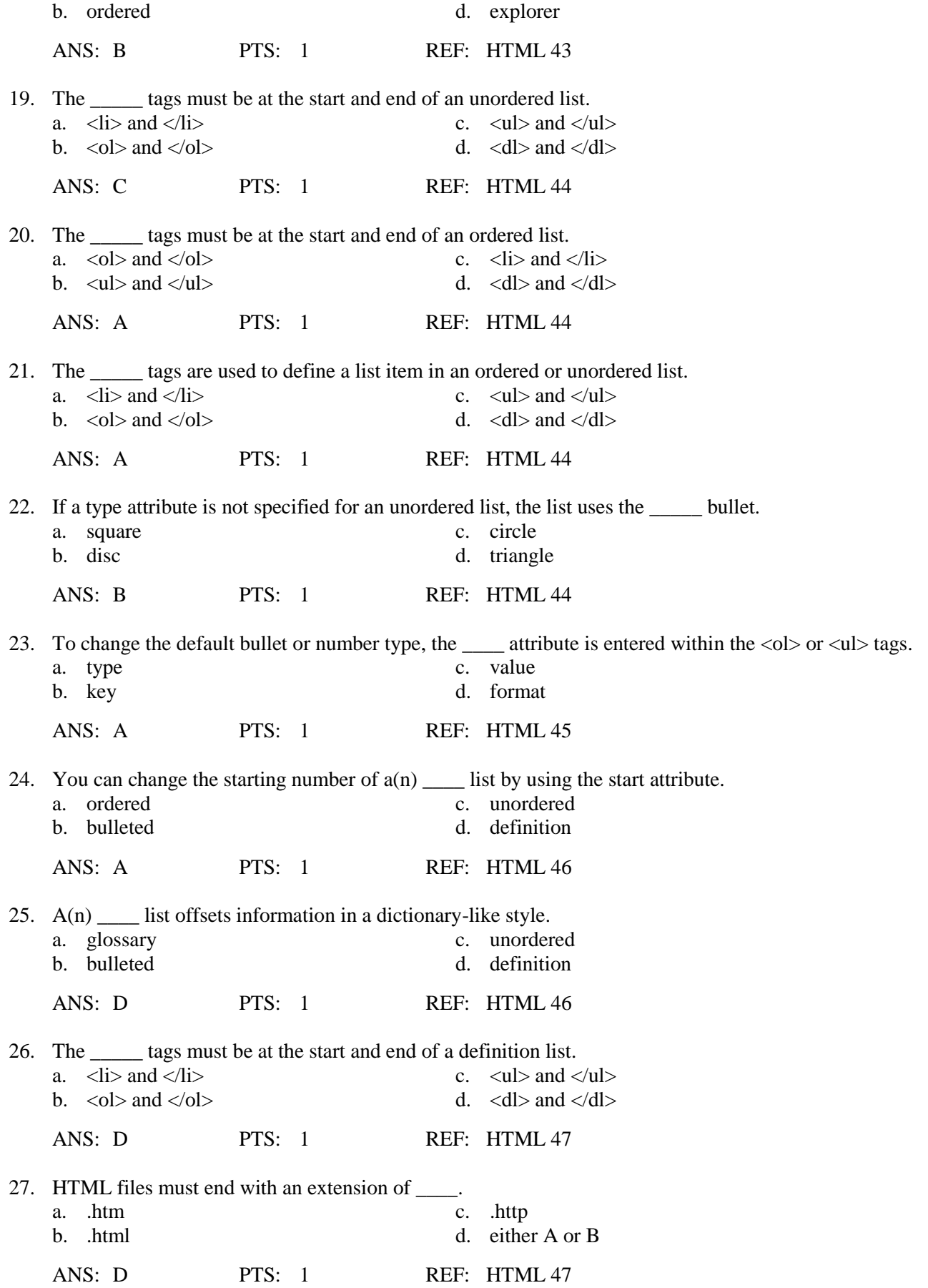

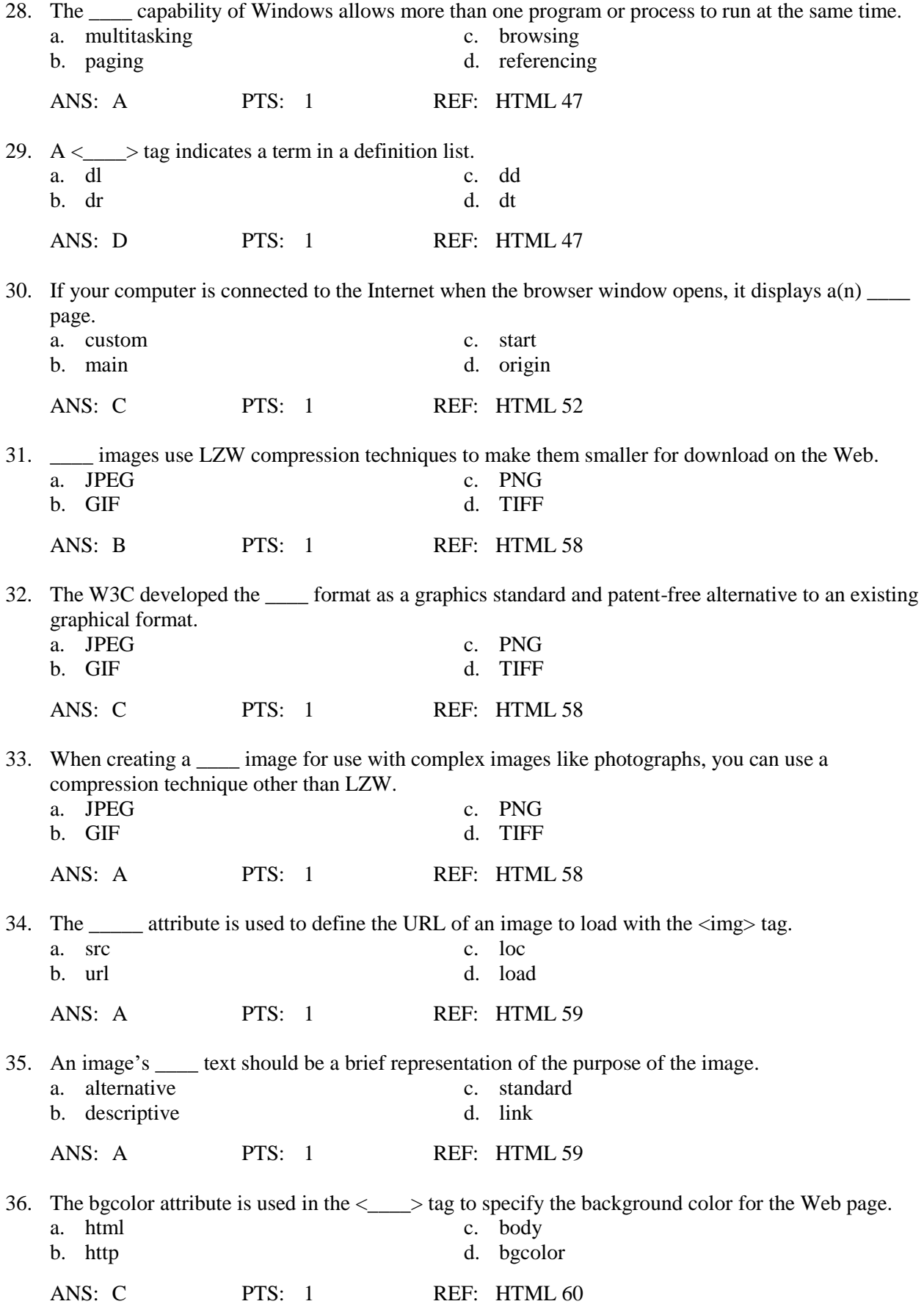

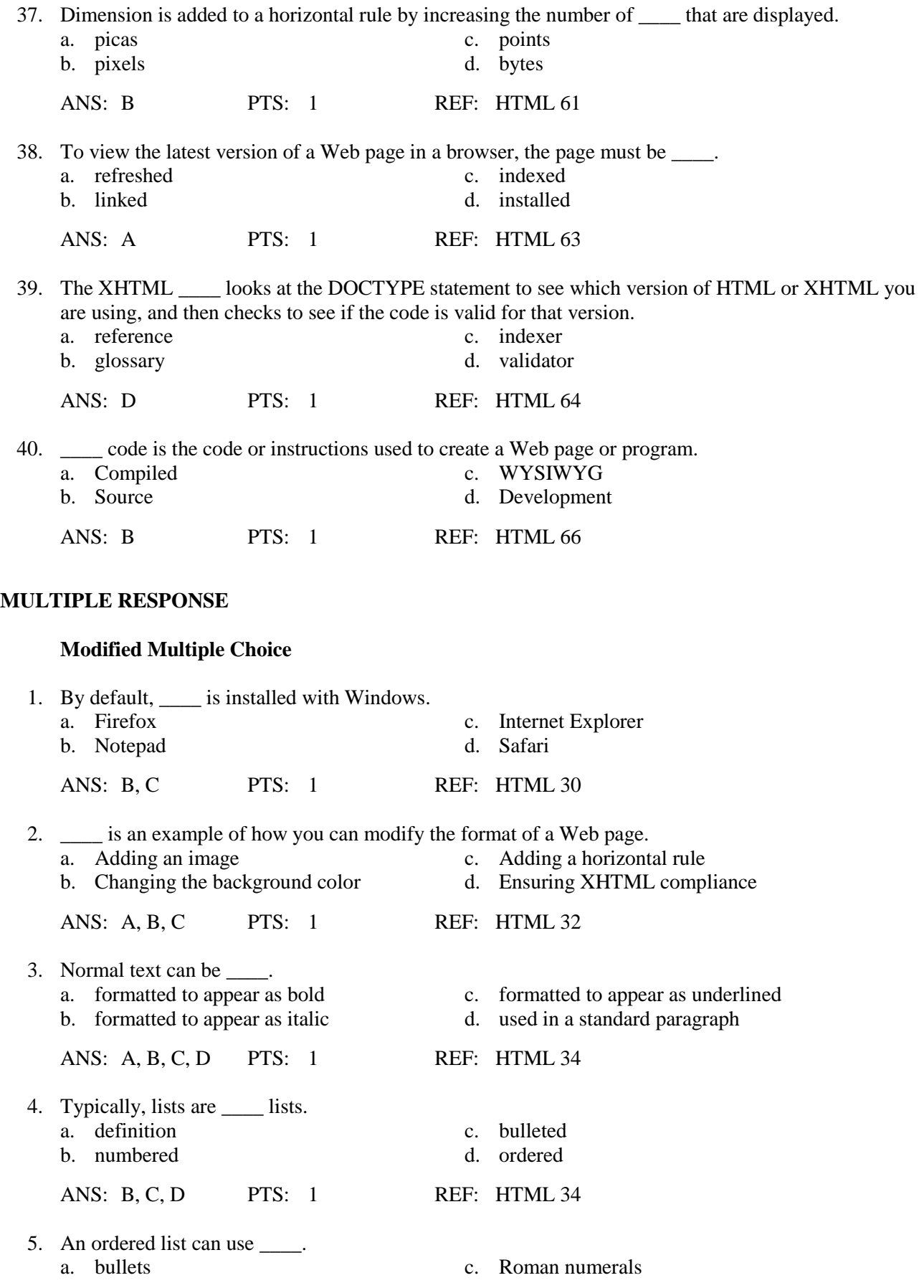

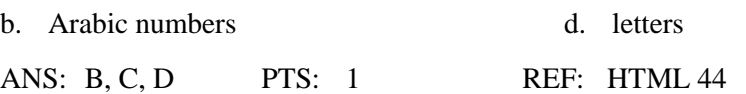

### **MODIFIED TRUE/FALSE**

1. In XHTML-compliant code, the <!DOCTYPE> tag should always be <u>lowercase</u>.

ANS: F, lowercase

PTS: 1 REF: HTML 35

\_\_\_\_\_\_\_\_\_\_\_\_\_\_\_\_\_\_\_\_\_\_\_\_\_

\_\_\_\_\_\_\_\_\_\_\_\_\_\_\_\_\_\_\_\_\_\_\_\_\_

2. HTML has several different levels of headings numbered 1 through 6, with 6 being the largest.

ANS: F, smallest

PTS: 1 REF: HTML 40

3. Noninterlaced GIF images load all at once, starting with a blurry look and becoming sharper as they load. \_\_\_\_\_\_\_\_\_\_\_\_\_\_\_\_\_\_\_\_\_\_\_\_\_

ANS: F, Interlaced

PTS: 1 REF: HTML 58

4. GIF files often are used for more complex images, such as photographs, because the file format supports more colors and resolutions than the other file types. \_\_\_\_\_\_\_\_\_\_\_\_\_\_\_\_\_\_\_\_\_\_\_\_\_

ANS: F, JPEG

PTS: 1 REF: HTML 58

5. The alt attribute is used to provide alternative text when an image is being loaded.

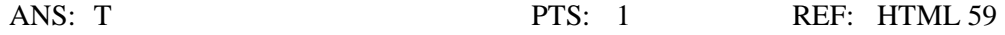

# **TRUE/FALSE**

1. Links point only to Web pages.

\_\_\_\_\_\_\_\_\_\_\_\_\_\_\_\_\_\_\_\_\_\_\_\_\_

ANS: F PTS: 1 REF: HTML 34

2. To make your HTML files compliant with XHTML standards, always enter tags in uppercase.

ANS: F PTS: 1 REF: HTML 35

3. In Notepad, the text entered in the text area scrolls continuously to the right unless the Word Wrap feature is enabled.

ANS: T PTS: 1 REF: HTML 37

- 4. One method of maintaining a consistent look on a Web page is to use the same heading size for headings at the same topic level.
	- ANS: T PTS: 1 REF: HTML 40
- 5. If you using a Heading 2 style for a specific level of text, you always should use a Heading 2 style to break up information at that level.
	- ANS: T PTS: 1 REF: HTML 40
- 6. It is good practice to start with a Heading 1 style and then to use a Heading 3 style as a way to add visual interest to a page.
	- ANS: F PTS: 1 REF: HTML 40
- 7. Using the align attribute you can specify left-, right-, or center-alignment in any heading tag.

ANS: T PTS: 1 REF: HTML 41

8. Web servers with Windows Server 2003, Windows XP, Windows 2000, Windows NT, or Macintosh operating systems all allow long file names.

ANS: T PTS: 1 REF: HTML 43

9. For Web servers that run an operating system that does not accept long file names, you need the .html extension.

ANS: F PTS: 1 REF: HTML 43

10. An unordered list can use one of four different bullet options: disc, square, circle, or triangle.

ANS: F PTS: 1 REF: HTML 44

11. The format of the start tag for a list without a bullet and number type specified is  $\langle ul \rangle$  or  $\langle nl \rangle$ .

ANS: F PTS: 1 REF: HTML 45

12. Used more often than unordered and ordered lists, definition lists are useful to create a glossary-like list of terms and definitions.

ANS: F PTS: 1 REF: HTML 46

13. HTML files with an extension of .html can be viewed on Web servers running an operating system that allows long file names.

ANS: T PTS: 1 REF: HTML 47

14. You do not need to first save an HTML file in order to view the Web page in a browser.

ANS: F PTS: 1 REF: HTML 48

15. After entering code in an HTML file, you should view the Web page in a browser to see what it looks like up to this point.

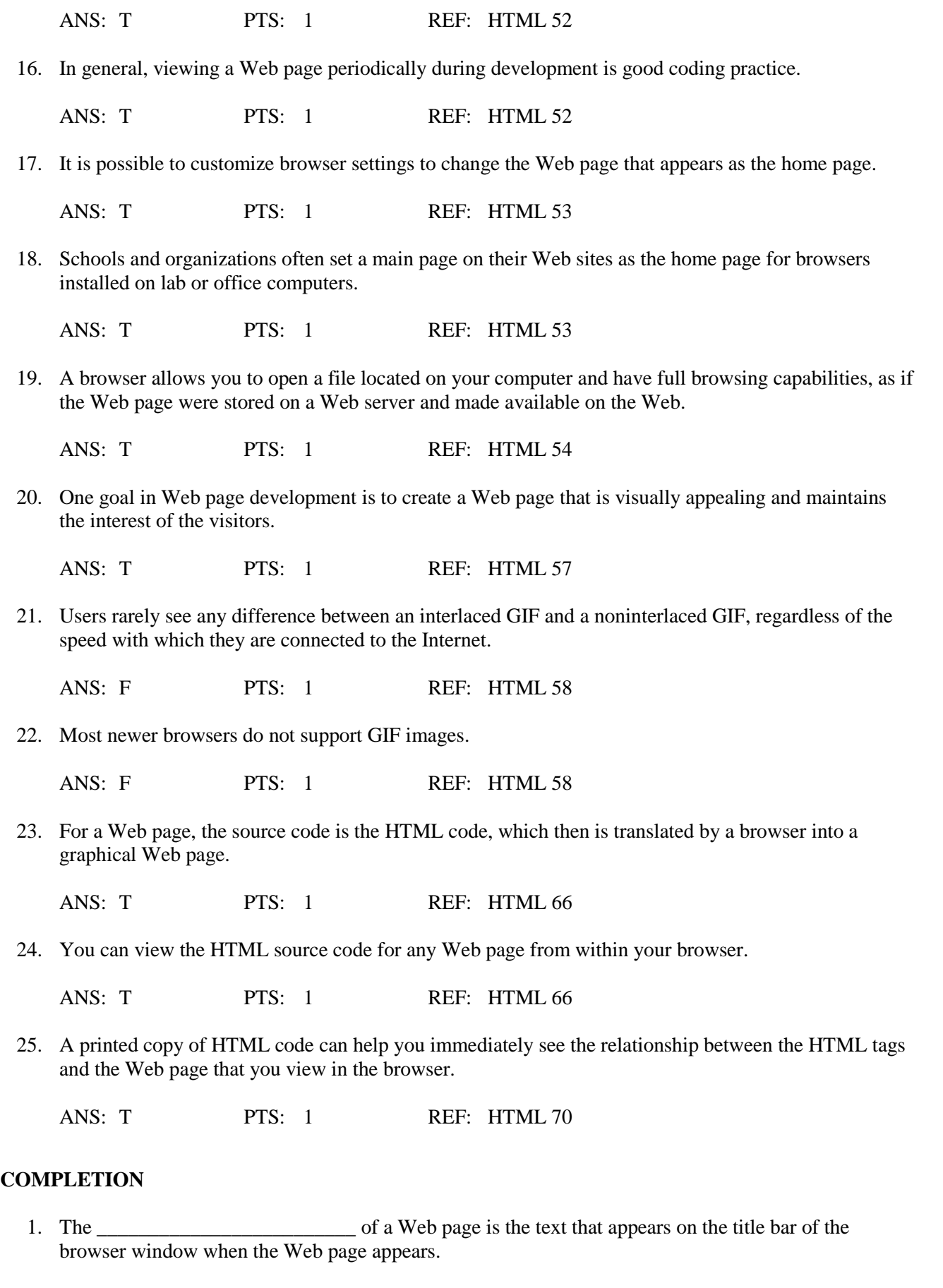

ANS: title

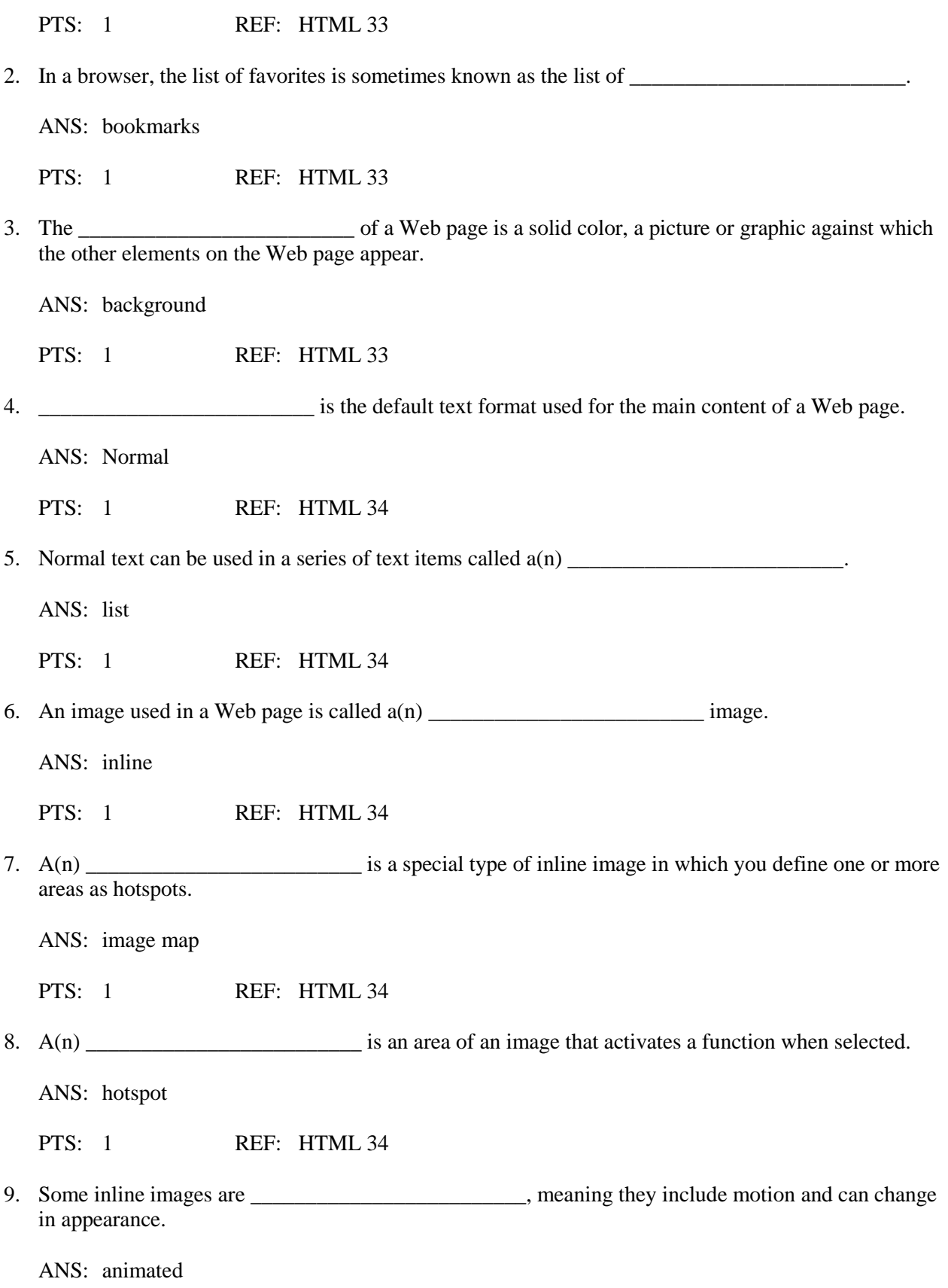

PTS: 1 REF: HTML 34

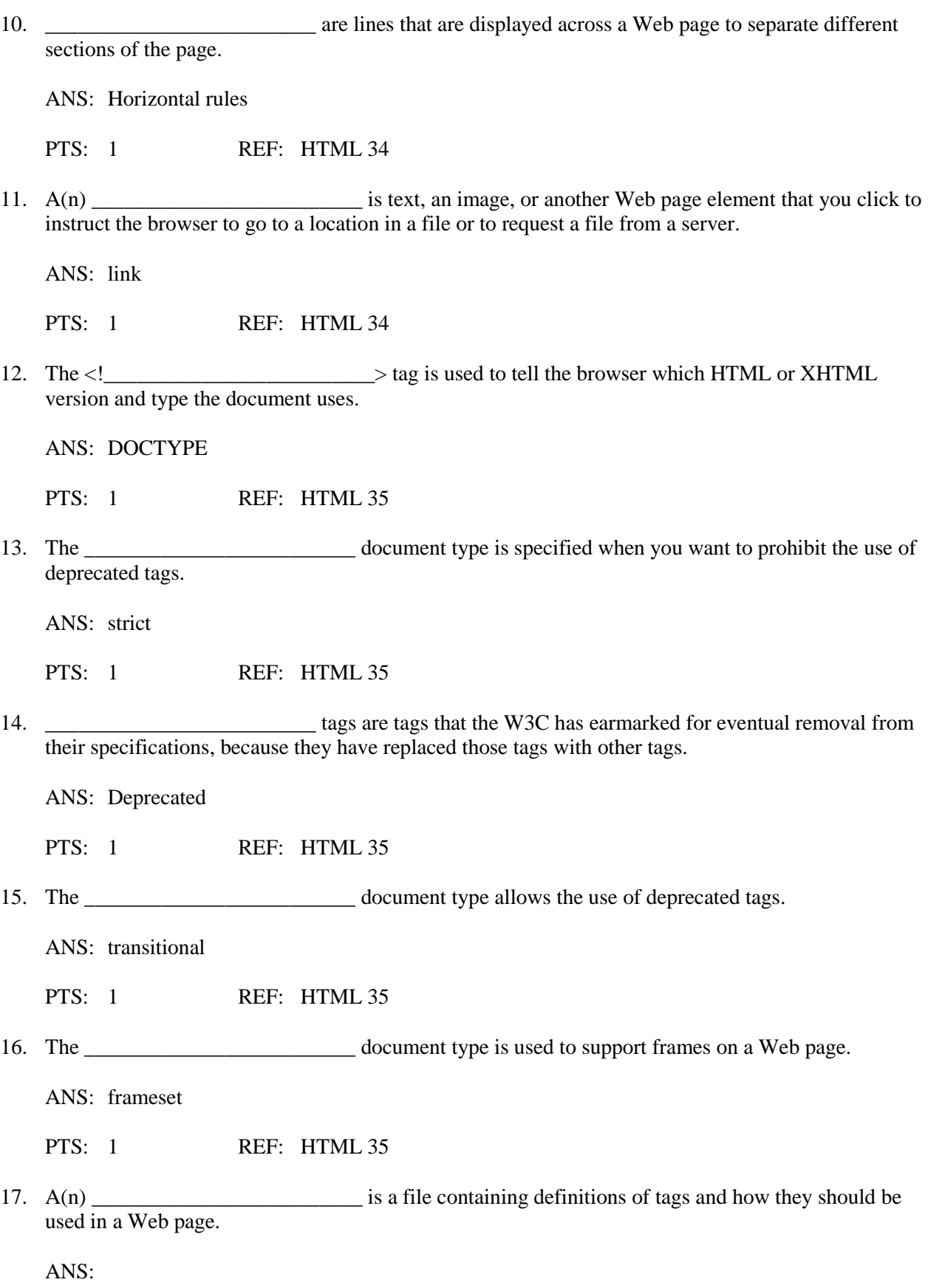

DTD Document Type Definition

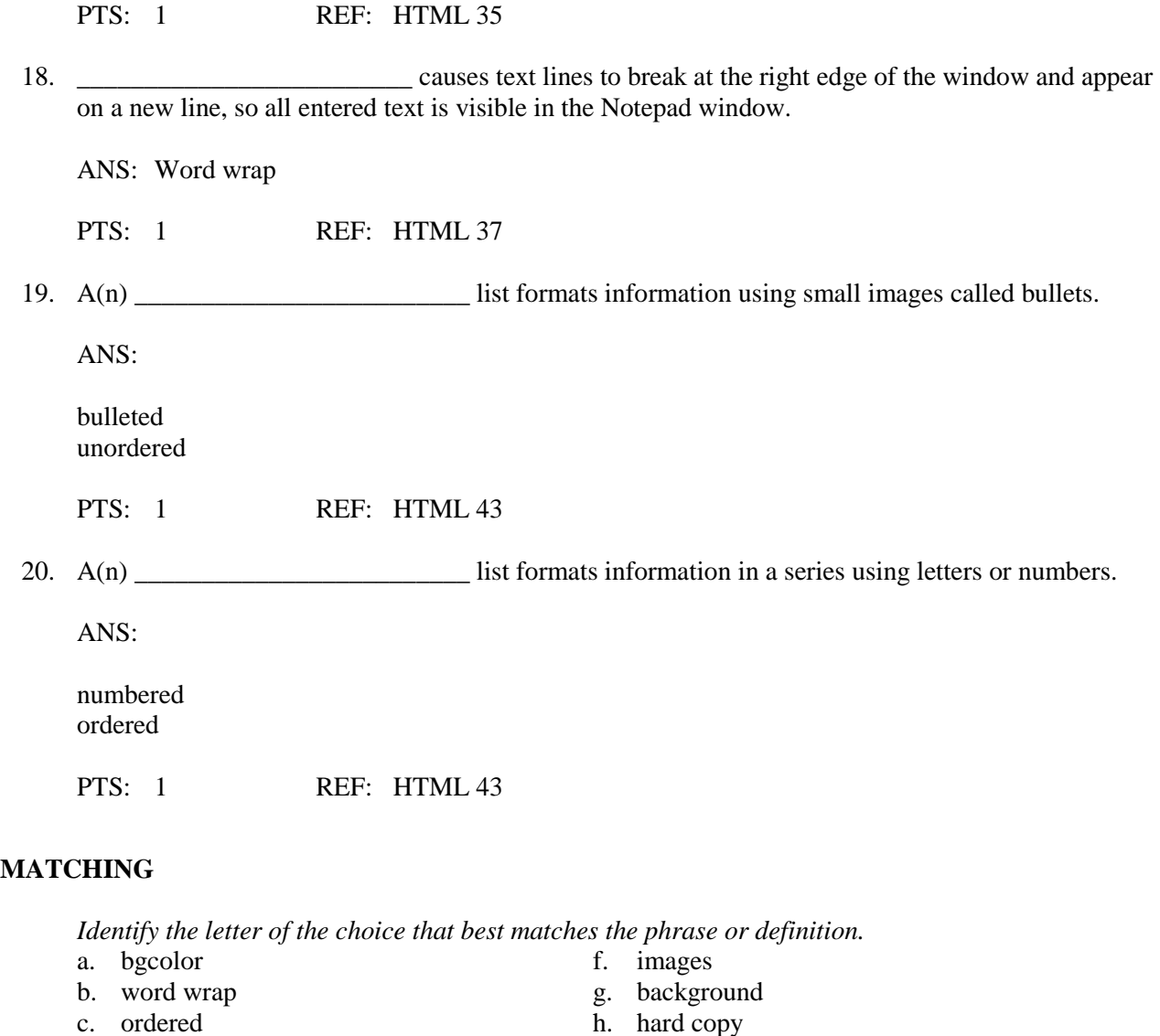

1. An attribute that lets you change the background color of the Web page

e. hyperlink j. document type

- 2. When text identifies this, it is usually a different color than the rest of the Web page text and underlined
- 3. Using a lot of these on your Web page is likely to distract the visitor from the page's purpose
- 4. This affects the way text displays on the screen, but not the way it prints
- 5. Should be concise yet descriptive, and briefly explain the page's content or purpose to the visitor
- 6. When choosing this, make sure it does not overpower the information on the Web page
- 7. Strict and transitional are examples, in HTML and XHTML

d. title i. PNG

- 8. Kind of list that can use numbers, letters, or Roman numerals
- 9. A printed version of a file, Web page, or other document
- 10. Image file format that is a compressed file format and that supports multiple colors and resolutions
- 1. ANS: A PTS: 1 REF: HTML 60

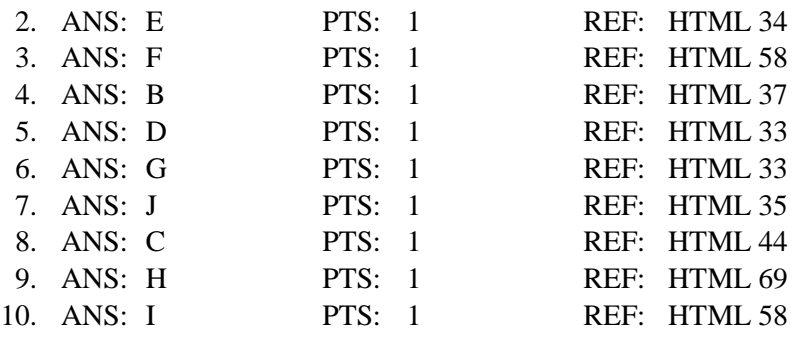

# **ESSAY**

1. List eight general guidelines for creating a Web page.

#### ANS:

• Complete Web page planning. Before developing a Web page, you must know the purpose of the Web site, identify the users of the site and their computing environment, and decide who owns the information on the Web page.

• Analyze the need for the Web page. In the analysis phase of the Web development life cycle, you should analyze what content to include on the Web page. In this phase, you determine the tasks and the information that the users need.

• Choose the content for the Web page. Once you have completed the analysis, you need to determine what content to include on the Web page. Follow the less is more principle. The less text, the more likely the Web page will be read. Use as few words as possible to make a point.

• Determine where to save the Web page. You can store a Web page permanently, or save it, on a variety of storage media including a hard disk, USB flash drive, or CD. You also can indicate a specific location on the storage media for saving the Web page.

• Identify how to format various elements of the Web page. The overall appearance of a Web page significantly affects its ability to communicate clearly. Examples of how you can modify the appearance, or format, of the Web page include adding an image, background color, and a horizontal rule.

• Find appropriate graphical images. Eye-catching graphical images help to convey the Web page's overall message and add visual interest. Graphics could show a product, service, result, or benefit, or visually convey a message that is not expressed easily with words.

• Establish where to position and how to format the graphical images. The position and format of the graphical images should grab the attention of passersby and draw them into reading the Web page.

• Test the Web page for XHTML compliance. An important part of Web development is testing to assure that your Web page follows XHTML standards. The World Wide Web Consortium (W3C) has a validator available that allows you to test your Web page and clearly explains any errors that you have.

PTS: 1 REF: HTML 32 TOP: Critical Thinking

2. Detail three formatting suggestions to keep in mind as you identify how to format various elements of the text.

# $ANS'$

• Effectively utilize headings. The main heading is generally the first line of text on the Web page. It conveys the purpose of the Web page. Heading size standards should be followed in the text. The main heading should be size 1, and subtopics or headings should be size 2.

• Use default text size when appropriate. The body text consists of all text between the heading and the bottom of the Web page. This text highlights the key points of the message in as few words as possible. It should be easy to read and follow. While emphasizing the positive, the body text must be realistic, truthful, and believable. The default font size and style is appropriate to use for the body of text.

• Highlight key paragraphs with bullets. A bullet is a dot or other symbol positioned at the beginning of a paragraph. The bulleted list contains specific information that is more clearly identified by a list versus a paragraph of text.

PTS: 1 REF: HTML 39 TOP: Critical Thinking

3. When saving a Web page, you must decide which storage medium to use. Discuss the considerations.

# ANS:

• If you always work on the same computer and have no need to transport your projects to a different location, then your computer's hard drive will suffice as a storage location. It is a good idea, however, to save a backup copy of your projects on a separate medium in case the file becomes corrupted or the computer's hard disk fails.

• If you plan to work on your projects in various locations or on multiple computers, then you should save your projects on a portable medium, such as a USB flash drive or CD. The projects in this book use a USB flash drive, which saves files quickly and reliably and can be reused. CDs are easily portable and serve as good backups for the final versions of projects because they generally can save files only one time.

PTS: 1 REF: HTML 48 TOP: Critical Thinking

# **CASE**

# **Critical Thinking Questions**

# **Case 1**

Steve is new to image file formats, particularly for the Web, and he has a lot of questions for you about which file to use for what, depending on what he wants to accomplish.

1. Steve has a Web image that he thought needed to be transparent but now he realizes it doesn't. What format do you tell him is now available to him that wasn't before?

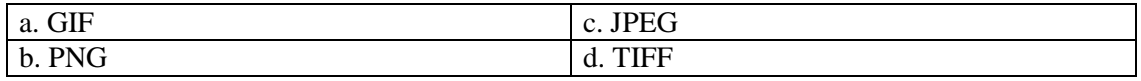

ANS: C

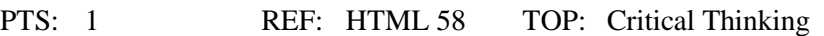

2. Steve is looking for the file format that supports the greatest number of colors for the Web page image he wants to create. What format do you recommend to him?

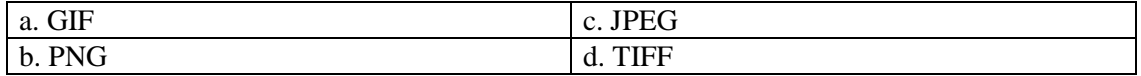

ANS:

C

PTS: 1 REF: HTML 58 TOP: Critical Thinking

# **Critical Thinking Questions**

## **Case 2**

Maeve wants to get the DOCTYPE for her new Web page just right, but she is concerned about the implications of her choice on her code, since some of it has been built on what a colleague previously wrote for the firm.

3. Maeve strongly suspects that there are deprecated tags in the code. Which of the following DOCTYPE values can she use?

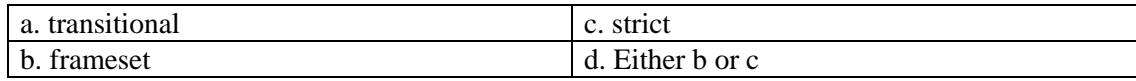

ANS:

A

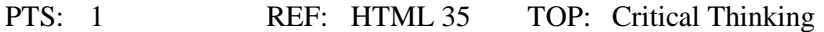

4. After having some trouble with the code she inherited from her colleague, Maeve has abandoned the existing page and built her own new page. Because she is starting from scratch, she can afford to enforce the XHTML compliance in her new page. If she is not using frames, which of the following DOCTYPE values is the choice for her?

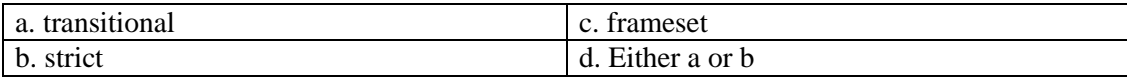

ANS: B

PTS: 1 REF: HTML 35 TOP: Critical Thinking